## Horizon

Polycom VVX Colour Expansion Module User Guide

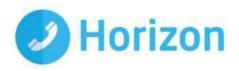

#### **Contents**

| Contents                                          | 3 |
|---------------------------------------------------|---|
| Introduction                                      | 4 |
| How to set up the Polycom Colour Expansion Module | 5 |
| Understand VVX Expansion Module Features          | 6 |
| Customise Device Line Keys                        | 8 |
| Use the Smart Paging Feature                      | 9 |

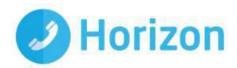

#### Introduction

This user guide will help you to navigate and use your new VVX Expansion Module. It will give you an overview of your device, and walk you through tasks so you can successfully use it to perform basic and advanced functions.

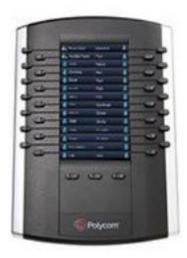

VVX Colour Expansion Module

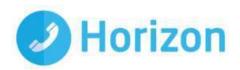

# How to set up the Polycom Colour Expansion Module

The Polycom VVX Expansion Modules are powered and signalled by VVX business media phones and require minimal setup. After you connect an expansion module to a VVX phone, the module is automatically configured to work with the phone. Note that you cannot connect paper display and colour display expansion modules together on the same phone.

To connect the expansion module to your phone:

- Connect an auxiliary cable from the AUX port on the phone to the AUX IN port on the expansion module.
- The LED lights on the module's line keys flash red and green as the module starts up. The VVX
   Colour Expansion Modules power up in approximately 20 seconds

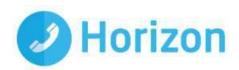

# Understand VVX Expansion Module Features

The following figure illustrates the features, components, and keys available on the colour expansion modules

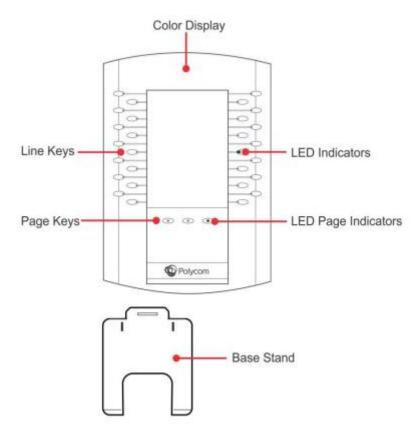

The following are descriptions of the features, components, and keys available on the VVX Colour Expansion Module.

| Feature        | Description                                                                                                    |  |  |
|----------------|----------------------------------------------------------------------------------------------------|--|--|
| Colour display | Displays line numbers, busy lamp field contacts, Microsoft Lync presence contacts and favourites.                                                                                                    |  |  |
| Line keys      | Selects available line key contacts, functions, and assignments.                                                                                                    |  |  |
| LED indicators | <ul> <li>Indicates a line or busy lamp field contact's status. The following<br/>lists the LED Indicator behaviours shown on the expansion<br/>modules:</li> </ul>                                            |  |  |
|                | <ul> <li>Solid green: Indicates an active call in progress.</li> <li>Fast-flashing Green: Indicates an incoming call.</li> <li>Flashing Green: Indicates the remote party placed the call on hold.</li> </ul> |  |  |

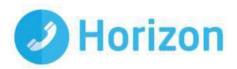

- Solid Red: Indicates the phone of a monitored busy lamp field contact is placing a call or is in a call.
- Flashing Red: Indicates a call on hold.
- Flashing Green and Red: Indicates the phone of a monitored busy lamp field contact is on an active call or is receiving an incoming call.

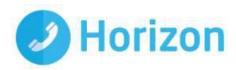

### **Customise Device Line Keys**

Assign a side car (if not already done)
 Click the Side Car button

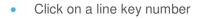

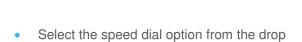

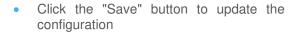

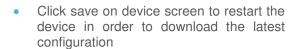

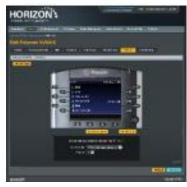

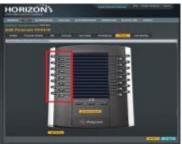

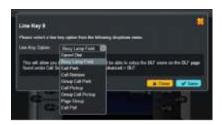

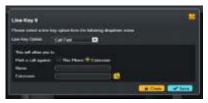

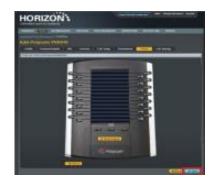

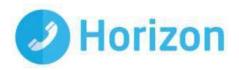

### Use the Smart Paging Feature

The Smart Paging feature arranges line key assignments and distributes pages on the VVX Colour Expansion Modules based on the number of expansion modules connected to a VVX phone. Smart Paging is automatically enabled for colour expansion modules connected to VVX phones with Horizon.

The pages are ordered sequentially on the module, as shown in the next figure. Press the first, second, or third Page key to view the corresponding pages.

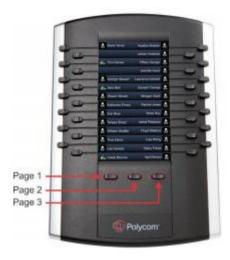